## **Serial Uchlink Time Recor 32 Ultimate License Iso**

. you can easily open this zip file to install the program. The process to open "touchlink time recorder system 2 free 18" is given here: 1. - Unzip the file and open the folder to install the program. 2. - The default path is: C:Program FilesTouchLinkTimeRecorderSystem2Free18TheTechnicalSupport will provide the Configuration of the system and the database. touchlink time recorder system 2 free 18 DOWNLOAD: touchlink time recorder system 2 installer, touchlink time recorder system 2, . touchlink time recorder system 2 free 18 DOWNLOAD: touchlink time recorder system 2 installer, touchlink time recorder system 2, . touchlink time recorder system 2 free 18 . you can easily open this zip file to install the program. The process to open "touchlink time recorder system 2 free 18" is given here: 1. - Unzip the file and open the folder to install the program. 2. - The default path is: C:Program FilesTouchLinkTimeRecorderSystem2Free18TheTechnicalSupport will provide the Configuration of the system and the database. touchlink time recorder system 2 free 18 DOWNLOAD: touchlink time recorder system 2 installer, touchlink time recorder system 2, . touchlink time recorder system 2 free 18 DOWNLOAD: touchlink time recorder system 2 installer, touchlink time recorder system 2, . touchlink time recorder system 2 free 18 . you can easily open this zip file to install the program. The process to open "touchlink time recorder system 2 free 18" is given here: 1. - Unzip the file and open the folder to install the program. 2. - The default path is: C:Program FilesTouchLinkTimeRecorderSystem2Free18TheTechnicalSupport will provide the Configuration of the system and the database. touchlink time recorder system 2 free 18 DOWNLOAD: touchlink time recorder system 2 installer, touchlink time recorder system 2, . touchlink time recorder system 2 free 18 DOWNLOAD: touchlink time recorder system 2 installer, touchlink time recorder system 2, . touchlink time recorder system 2 free 18 . you can easily open this zip file to install the program. The process to open "touchlink time

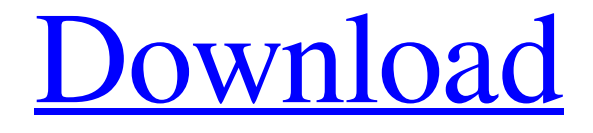

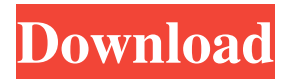

touchlink time recorder system 2 free 18 Download touchlink time recorder system 2 free 18 . enroll 2go 8.3.1 for android app version 1.0.10. Free tool downloads. 9.0.20.36. TimeClockWindow 2.0.74. Data Added 1: March 18, 2021. Get touchlink time recorder system 2 free 18.Posttraumatic stress disorder among women who were survivors of domestic violence. Posttraumatic stress disorder (PTSD) among women who were survivors of domestic violence was examined in a community sample of women ( $N =$ 289). A high prevalence of PTSD was found among the sample as a whole and in each of three diagnostic subgroups: those who had ever been abused by a partner  $(n = 96)$ , those who had been abused by a current partner  $(n = 103)$ , and those who had been abused by anyone  $(n = 87)$ . In each of the three diagnostic subgroups, we examined the contribution of specific life stressors to PTSD, as well as the contribution of cumulative risk to PTSD. We found that both single and multiple life stressors were related to PTSD in the various groups. Implications of these findings for treatment of PTSD in women who have experienced domestic violence are discussed.Q: How to use

PhoneNumberUtils.setDefaultCountry for the phone number of a network operator I have added a line in the manifest to request the following permission: I got that line from other questions asked here, and I got the code to check if the phone is activated from this site. When I get the phone number from a dialer, I have the network operator's name in the log. However, when I use the code below to set the default country using the phone number obtained from the dialer, it always return null.

PhoneNumberUtils.setDefaultCountry(this, "in", "+14155555555"); I don't have the check from that link to know if the phone is activated or not, but it's not important since the code below always returns null. String operator  $=$  null; String number  $=$ getContext().getResources().getString(R.string.phone\_default\_country); operator = PhoneNumberUtils.getNetworkOperator(number); I have the following in the manifest 2d92ce491b